# **Contents**

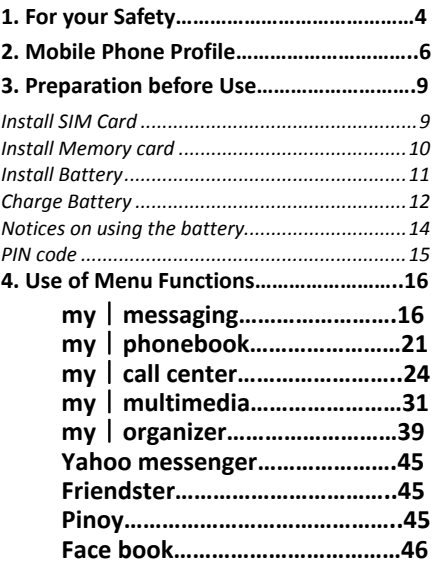

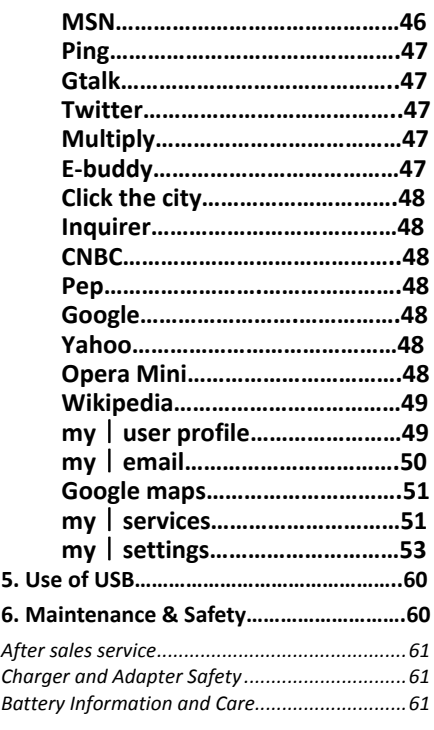

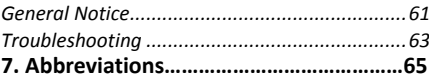

# **1. For your Safety**

For your safety and proper use of the mobile phone, please read the following guidelines carefully: Do not switch the mobile phone on when close to chemical factory, gas station or other explosive objects.

- $\bullet$  When driving, please use headset for safety purpose; unless otherwise in emergency, always stop the car on roadside to have a call conversation.
- Because the use of the mobile phone can cause interference in the aircraft, never use the mobile phone in aircraft. The use of the mobile phone is dangerous and illegal; do switch off the mobile phone before boarding.
- Pay special attention to the use of the mobile phone near heart pacemaker, deaf‐aid and some other medical equipment, because the mobile phone can cause interference with them.
- The use of non-original factory accessories and parts will lose guarantee.
- $\bullet$  Do not dismantle the mobile phone without permission. In case of failure, please contact the supplier as soon as possible.
- $\bullet$  Do not plug the charger into the mobile

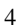

phone and charge without battery. Always power off the mobile phone when taking out the battery; otherwise the memory of the phone may be damaged.

- $\bullet$  When charging the mobile phone, always keep it in the place with good ventilation, heat sink and away from flammable and explosive objects.
- $\bullet$  In order to avoid demagnetization, always keep the mobile phone away from magnetic objects such as CD, credit card etc.
- **•** Ensure the mobile phone not to contact any liquid; once such case occurs, remove the battery and contact the supplier immediately.
- Do not use the mobile phone in the environment with too high or too low temperature, never expose the mobile phone under strong sunshine or too wet environment. The suitable temperature for the phone and accessories is 0℃‐40℃. The height to use the phone shall be less than 2,000m.
- $\bullet$  Do not use liquid or wet cloth with strong cleanser to clean the mobile phone.
- $\bullet$  This mobile phone has shooting, videoing

and audio recording functions, which shall be used as per the related laws and regulations.

- Always keep the mobile phone out of children's reach. Do not throw or vibrate the mobile phone because violent treatment to the mobile phone may damage the inner circuits and precise structures.
- Please do not discard the waste battery into general household garbage. Please deal with the waste battery according to provisions where they are definitely made.

Tip: This user manual is based on simplified Chinese operation mode; so it may vary in English operation mode.

Warning: We will not be bear any responsibility for any incompliance with the above guidelines or improper use of the mobile phone. Our company keeps the right to make modifications to any of the content here in this user guide without public announcement in advance. The content of this manual may vary from the actual content displayed in the mobile phone. In such

# case, the latter shall govern. **2. Mobile Phone Profile**

This is a Qwerty phone. Use the navigation key so that you can choose the related function. Below

is the front of the mobile phone.

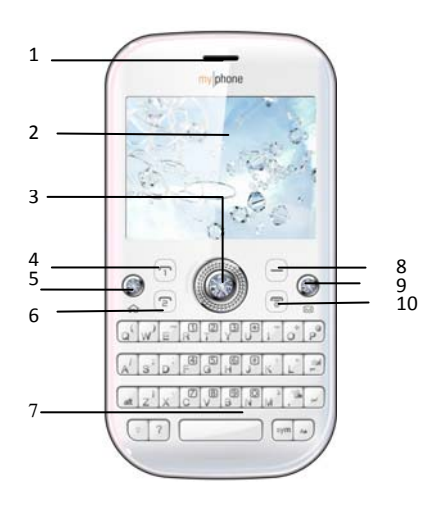

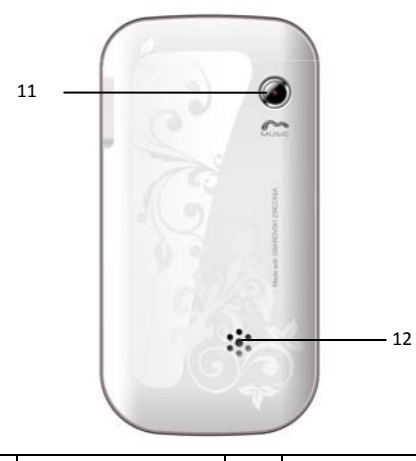

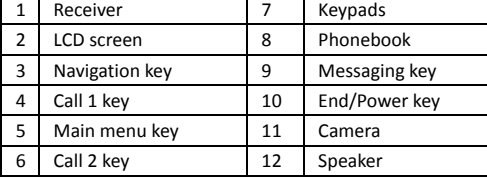

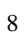

# **3. Preparation before Use**

### **Install SIM Card**

When registering mobile phone number, you can apply for two different phone numbers, two different mobile phone network service providers and thus obtain two SIM (Subscriber Identification Module) cards.

With these two SIM cards, you can use all functions of your mobile phone. The SIM cards<br>saves the parameters needed for saves the parameters needed for communications and personal data, including PIN (Personal Identification Number) code, phonebook, short message and other extra system services.

Warning: Do not distort or scratch the SIM card nor let it contact static, dust or moisture. If it is lost, please contact immediately your network operator for help.

Before SIM card installation, please switch off the mobile phone. The SIM card is installed on the back of the mobile phone.

Follow the diagram on how to install the SIM card. Please insert the host SIM card into the SIM1 slot and the slave SIM card into the SIM2 slot.

Note: If SIM card is inserted only into the

SIM1 slot, then only the host works; likely, If SIM card is inserted only into the SIM2 slot, then only the slave works. When two SIM cards are inserted into the SIM1 slot and SIM2 slot respectively, you can choose work mode freely as you wish.

Note: As the SIM card is a small object, keep it out of children's touch or prevent children from swallowing it!

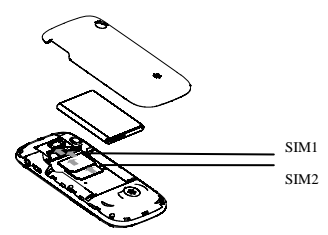

**Install Memory card**

As the mobile phone does not have enough storage space, to use some functions, you need to install a memory card (This mobile phone use T‐FLASH card.)

Install T‐FLASH card: Open the back cover to take out the battery, release the T‐Flash card lock, insert the T‐Flash card into its slot, and restore

the lock and the battery before restarting the mobile phone.

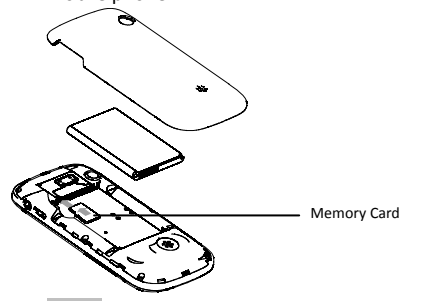

Note: As the T‐FLASH card is small object, keep it out of children's touch or prevent children from swallowing it!

### **Install Battery**

The mobile phone is suitable for original battery and accessories. When the battery is idle, it is recommended to put it into the protection box.

Follow the diagram on how to install the battery.

Note: Do install the battery as per the diagram so as prevent the battery contact patch from being damaged.

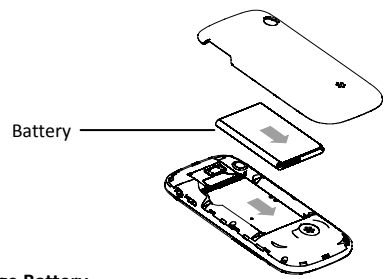

### **Charge Battery**

The new battery cannot reach the optimal efficiency unless it has undergone several continuous complete charges and discharges.

When the battery is used up, charge it in time. Overcharge can damage the battery.

After the battery is fully charged, cut off the connection of charger with the AC power supply and the connection with the mobile phone.

Follow the diagram below on how to connect the charger.

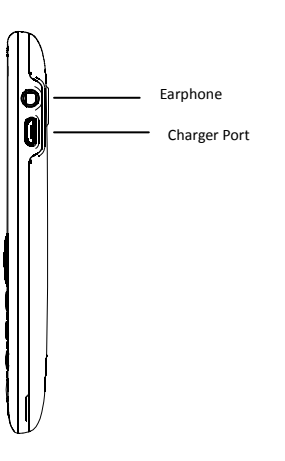

While charging, the battery capacity icon on the screen flickers from the down to the up. After the battery is fully charged, the icon is full of bars. Slight heat during charging is normal.

Warning: When a travel charger and its accessories are used to charge the battery, please check first if they are original or recognized by the original manufacturer. The use of other accessories may damage your mobile phone and

cause risks! Always use them indoor and dry places.

### **Notices on using the battery**

The performance of the battery is affected by many factors, including radio barrier network settings, signal strength, work temperature, chosen and used functions or settings as well as phone accessories, tone, data or other applications.

For optimal performances, please follow the rules below:

- New battery or the battery have been idle for long time need longer charging time. The standard voltage scope for the battery is 3.6V‐4.2V.
- **•** During charging, keep the battery at room temperature or similar temperature.
- As time pass by, the battery will gradually be worn and thus need longer time to charge. This is normal. However, after normal charging, if call duration decreases but charging time increases, you need to buy another battery from the original manufacturer or authorized by the original manufacturer. The battery of interior quality can damage your mobile phone and may

cause danger!

If the phone is overused at low battery when charging, there might need a longer time for the charge indicator to be shown on the screen.

Note: Please dispose the battery according to the local regulations. Try to recycle the battery as possible. Do not treat the waste battery as common waste.

Warning: Do not throw the battery into fire so as to prevent fire. The broken battery may cause explosion.

### **Warning**

Charging the mobile phone by improper means can cause it to explode. Always refer to the related regulations for the disposal of the battery.

### **PIN code**

PIN1 Code**:** It is the personal identification number used to enter SIM and able to prevent others using SIM1 without permission. If the mobile phone has activated the PIN1 code protection, when the mobile phone is switched on, the screen will display "Input PIN". In the process of inputting PIN1 code, the screen will

use "\*" to represent the input content. While obtaining SIM, you can obtain its PIN1 code.

PIN2 Code**:** It is the personal identification number used for some special functions such as paid call etc.

PUK Code and PUK2 Code(8‐digit)

To change the locked PIN code, you need to use PUK (Personal Unblocking Key) code. To change the locked PIN2 code, you need to use PUK2 code. If these two codes are not provided together with the SIM cards, ask the local service provider for them.

Warning: If the PIN code is inputted wrongly for three successive times, the SIM card will be locked. Please contact the network operator immediately for help. Attempt to unlock the code may make the SIM card ineffective forever!

# **4. Use of Menu Functions**

# **my**|**messaging**

SMS is a kind of network service that cannot be used to send and receive short messages until you apply to the network operator.

Both SIM cards of the mobile phone can send and receive SMS. The SMS is sent to the SMS center of the network and then sent by the

network to the target user (GSM user). If the user does not switch on the mobile phone or the mobile phone cannot receive the SMS (the memory is full), the network will save the SMS temporarily. The duration of storage depends on sender's settings and network service provider.

With this function, the mobile phone can send and receive chain text messages, which may affect the message fees. For more information, please consult the service provider.

When the SMS capacity is full, there will be an SMS icon flickering on the standby interface. The full capacity can affect SMS reception. Delete some SMS to solve the problem.

If you have received SMS, you will hear the alert sound from the mobile phone (if such alert function is set as ON).

Note: When sending SMS via the SMS network, the mobile phone display "Message sent". It indicates that the SMS has been sent to the SMS center inbox set in the mobile phone but does not mean the receiver has received the SMS. For more information, please consult the service provider.

### **Write Message**

You can write message in this menu.

You can enter the phone number or choose a number from the phonebook to send the SMS. In dual‐SIM standby mode, you can choose to send the SMS via SIM1or SIM2.

# **Inbox**

- You can see the SMS in the inbox.
- Reply: You can reply to the received SMS/MMS.
- Call sender: You can make a call to the sender by pressing the key.
- **•** Forward: You can directly forward this SMS/MMS to others.
- Delete: Delete the current SMS/MMS.<br>• Advanced:
- Advanced:
	- ¾ Use Number: You can extract the number in the SMS and save it or dial a call.
	- $\triangleright$  Use URL: Use URL by pressing the key.<br> $\triangleright$  Use email: Set the Email account first.
	- $\triangleright$  Use email: Set the Email account first.<br> $\triangleright$  Use USSD: Use the USSD here.
	- Use USSD: Use the USSD here.
	- ¾ Copy to Phone: You can copy the entries in SIM card onto the phone.
	- ¾ Move to Phone: You can move the entries in SIM card onto the phone.
	- ¾ Move to Archive: Move the message

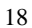

here to keep the message.

### **Drafts**

If you are editing the message and the messages are not sent out immediately, the messages will be saved here. You can send, edit, delete or have the advanced function. **Outbox**

While sending SMS/MMS, you can choose "Save and Send", and you can save the SMS/MMS into the Outbox. You can directly save the edited SMS into the Outbox, in such case; the Outbox will display "No number", i.e. no target number. If you fail to send the SMS/MMS, it will be saved in the Outbox. Also, you can have such operations as send from SIM1, send from SIM2, edit, delete, copy to phone move to phone, delete all, copy all, move all, use number, use URL, use USSD and use email address.

### **Sent messages**

The messages sent are saved here.

### **Archive**

Save the unsent message here. **Delete messages**

Refer to the phone to delete the message of

Inbox, Drafts, Outbox, Sent box, Archive and All messages.

### **Broadcast message**

Cell broadcast is a kind of information service such as weather report, traffic etc that the network operator sends to the GSM users within certain area. In dual‐SIM mode, you can separately set SIM1 and SIM2.<br>• Receive Mode: You ca

- Receive Mode: You can ON/OFF such function.
- Read Message: You cannot read the received information until you open such function.
- Languages: You can set the language for the received information.
- **•** Channel Settings: You can choose, add and edit and delete channel number.

### **Templates**

With it, you can pre-edit some common phrases, which is convenient for quick SMS editing.

### **Message settings**

### **SMS Settings**

**•** Profile Settings: To send SMS, you must input the SMS center number.

Note: The SMS center number is provided by

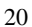

the network operator.

Voicemail server: Edit the related options.

- Common Settings
	- o Delivery Report: The network will inform you whether the other party has received the SMS and what the time is.
	- o Reply Path: You can send the reply path to the network terminal. This function needs the support from the SMS center.
	- o Save sent message: Set this function here,
- **•** Memory Status: You can view the capacity of the SIM card or the phone for SMS.
- Preferred Storage: You can set the storage position (SIM or phone) for SMS.

### **Multimedia message**

- **Profiles:** Choose one of the media to have the mms functions.
- Common settings: Compose Sending, Retrieval and Memory status.

### **my**|**phonebook**

The mobile phone is provided with the business card folder type phonebook. The information of every contact saved on the mobile phone include three phone numbers (mobile

phone, home phone and company phone), company name, e‐mail, fax, birthday, picture avatar, tone, callers' group (five types: family, friends, VIPs, colleagues and others). Every contact saved into SIM1 and SIM2 can only include name and number. The mobile phone supports 1,000 groups of numbers. **View**

You can browse the details of the contact. **Send message**

Input the message and you can send to the contact.

### **Call**

You can make a phone call of the contact by pressing this option

# **IP dial**

With this option, you can make an IP call.

# **Edit**

 You can edit the name and the number of the contact.

### **Delete**

 You can have four modes regarding deletion: from SIM1,from SIM2, from phone and one by one.

### **Copy**

You can copy all contacts from SIM1 to phone, from phone to SIM1, from SIM2 to phone, from phone to SIM2, from SIM1 to SIM2 and from SIM2 to SIM1.

# **Move**

You can move the contact from SIM1 to phone, from phone to SIM1, from SIM2 to phone, from phone to SIM2, from SIM1 to SIM2 and from SIM2 to SIM1.

### **Send contact**

 You can send the contact as the phone guides, as text message, as multimedia message, as email and via Bluetooth.

# **Add to Blacklist**

 You can add the contact into the blacklist. **Mark several**

 With this choice, you can select several contacts, and continue the corresponding choice. **Caller Groups** 

You can set call tone, photo and members for five callers' groups. Callers' group member can only come from the number saved on phone. **Phonebook Settings** 

• Name filter: Choose SIM card, phone and All

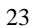

to have the function.

- Speed dial: Make the related settings and have the functions.
- My number: Set the owner number here.
- **•** Memory Status: You can view the current use status of the phonebook, including SIM1, SIM2 and phone memory. The display format is "Used/Total".
- **•** Preferred Storage: You can choose the storage path for the current number.
- Fields: You can choose the display items in the phonebook and the display items in the Add Contact interface.
- My vCard: You can edit and send my business card.
- Vcard version: Including vcard 2.1 and vcard 3.0

## **my**|**call center**

In dual‐SIM mode, you can separately search the call register of SIM1 and SIM2 and set separately some operations corresponding to SIM1 and SIM2. In mono-SIM standby mode, you can set the available SIM card and see its call register.

Call history includes missed calls, dialed calls and received calls.

In missed calls, received calls and dialed calls function list, you can see the date and time of the call, edit or delete the phone number in the list, save the number to phonebook or send SMS and MMS to the number, etc.

Note: SIM1 and SIM2 contain 20 entries respectively. Choose any entry from missed calls, received calls and dialed calls, press the Send key to dial the number directly. **Call history**

### **Delete call logs**

- $\bullet$  Missed calls: With this function, you can delete the records of the missed calls.
- $\bullet$  Dialed calls: With this function, you can delete the records of all dialed calls.
- Received calls: With this function, you can delete the records of the received calls.
- Delete all: With this function, you can clear all duration records of calls.

Note: The actual call duration and service time in the bill of the service provider may be different from them, which depends on the network functions, accounting rounding and tax etc. **Call timers**

This needs the support of the network service

provider.

- Last Call: With this function, you can view the duration of the last call.
- Dialed calls: With this function, you can view the duration of all calls.
- Received calls: With this function, you can view the duration of the received calls.
- Reset all: With this function, you can reset all the records of the calls.

### **Call Cost**

This needs the support of the network service provider.

- $\bullet$  Last Call Cost: With this function, you can view the fees of the last call.
- $\bullet$  Total Cost: With this function, you can view the fees of all calls.
- Reset Cost: With this function, you can clear all fee records.
- $\bullet$  Max Cost: With this function, you can limit call fees in the specified pricing unit or currency unit. PIN2 code must be input to set call cost
- **•** Price Per Unit: This function needs network support. For more details, please consult the network operator.

### **SIM text message Counter**

With this function, you can see and preset

the number of sent messages and received messages.

**GPRS Counter**

- Last Sent: You can view the sending traffic of last link.
- Last Received: You can view the reception traffic of last link.
- All Sent: You can view the sending traffic of all links.
- All Received: You can view the reception traffic of all links.
- $\bullet$  Reset Counter: You can clear all link traffic.

# **Call settings**

### **[SIM Card settings]**

**Caller ID**: Including set by Network, hides ID and send ID.

- Set by Network: While having a call conversation, you can send my caller ID in the form preset by the system.
- Hide ID: While having a call conversation, you will not send my caller ID. If the system does not support such function, the call may fail.
- Send ID: While having a call conversation, you can send my caller

### ID to the system.

Note: This function needs network support.

**Call Waiting**: You can set this function On or Off. The call hold and multi-party call cannot be active unless this function is activated. This needs network support.

**Call Divert**: This is a kind of network function, which cannot be used unless you apply for it to the network operator. With this function, you can divert calls, meeting the conditions to another number.  $\overline{a}$ 

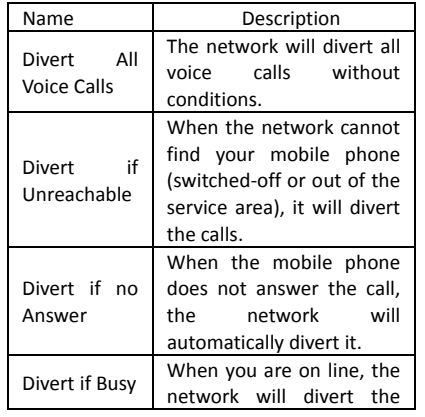

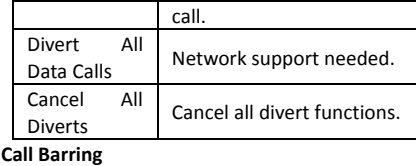

**Dutgoing Calls:** 

- 1. All Calls: You can bar all outgoing calls.
- 2. International Calls: You can bar international calls.
- 3. International Calls Except To Home PLMN: When abroad, you can dial the calls of the current country and the original country (the service providers allows to do so).
- $\triangleright$  Incoming Calls:<br>1. All Calls:
	- All Calls: You can bar all incoming calls.
	- 2. When Roaming: You can bar all calls except the calls of the local service area.
- Cancel All: You can cancel call barring settings and dial/receive calls normally.

- Change Barring Password: You can apply to the network to change the password for call barring.
- **Line Switching:** You can choose Line 1 or Line 2. Closed User Group: This function needs network support. Please consult the local operator for details.

### **[Advance settings]**

**Blacklist:** You can set the blacklist as the phone guides.

**Auto Redial:** You can set it as On or Off. After the first automatic redial fails, you can have at most ten times to connect a phone number.

**IP** dial: Set and save the numbers and have the IP dial.

**Background sound:** Set the background sound here.

**Call time Display:** You can set whether to display call duration during call conversation.

**Call Time Reminder**: You can set one alert tone or periodic alert tone for several round minutes during call conversation so that you can understand call time. You can turn off the alert tone.

**Auto quick end:** You can set call duration. After

the set time expires, the mobile phone will automatically end the call.

**Reject by SMS**: You can have this function as choose it On/Off.

Note: Some settings need network support. For example, call barring can't be used unless the local network and SIM card open it.

# **my**|**multimedia**

## **File manager**

You can manage Audio, Images and EBook. [Phone]-- The storage body is phone. [Open]: You can click the screen to have Audio, Images and EBook Received

Audio—Images Folder

- Open: You can see the current image.
- New folder: You can set the current file to a new folder.
- Rename: You can rename the files
- $\bullet$  Delete: You can delete the current record.
- **•** Sort by: You can rank files as per name, type, time and size or choose "None".

Images—Images Folder

- **•** Open: You can see the current image.
- New folder: You can set the current file to a new folder.
- **•** Rename: You can rename the files

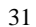

- Delete: You can delete the current record.
- Sort by: You can rank files as per name, type, time and size or choose "None".

EBook—Images Folder

- 
- Open: You can see the current image.<br>● New folder: You can set the current i New folder: You can set the current file to a new folder.
- Rename: You can rename the files
- $\bullet$  Delete: You can delete the current record.
- Sort by: You can rank files as per name, type, time and size or choose "None".

### **Camera**

With this function, you can use the built-in camera to take photos. The lens of the camera is located on the backside and the screen is used as the viewing window. All photos taken are in JPG form. After downloading the photos onto PC, you need some software to view them.

If the storage space of the mobile phone is insufficient to store the taken photos, it is necessary to delete some old photos or other files in "File Management" function list to release more space.

Description of Mobile Phone Options:

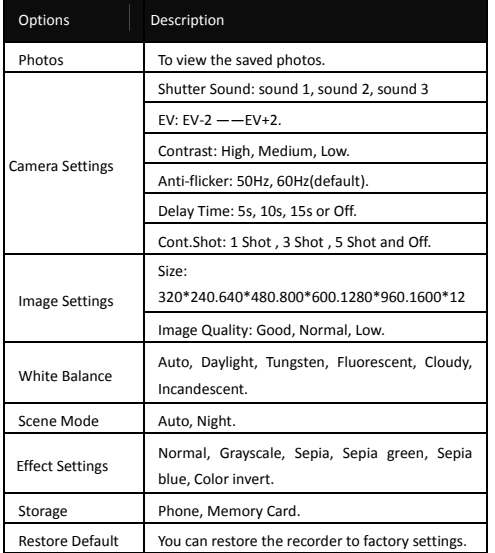

# **Image viewer**

All photos taken are saved in the album.

| Options | Description                       |
|---------|-----------------------------------|
| View    | You can view the selected photos. |
|         |                                   |

33

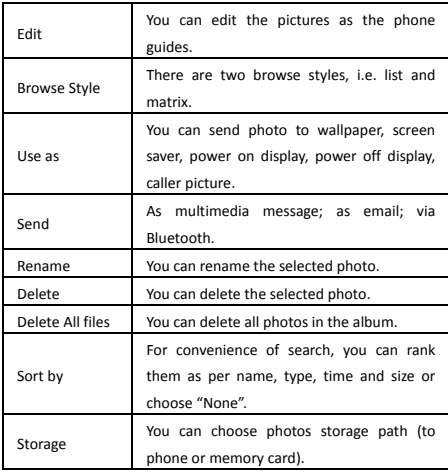

### **Video recorder**

Press the key at the bottom to start video recording. The duration of recording depends on the time limit set and file management capacity. Entering the options, you can have the following settings:

Options Description

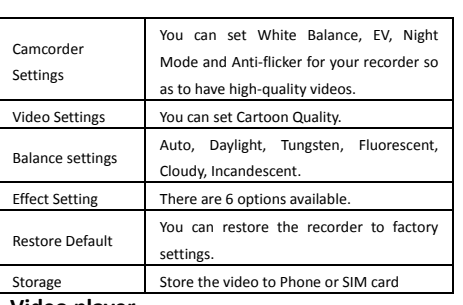

### **Video player**

It supports the videos in 3GP and MP4. In such mode, you can have the following operations to the specified file in 3GP and MP4. Options of the player:

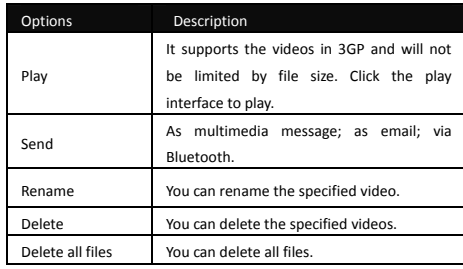

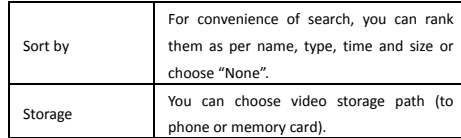

### **Photo editor**

Here you can edit the photos as the phone

### guides. **Audio player**

- SRS WOW HD: Choose music effects.
- Playlist: View the list of the songs here.
- $\bullet$  Track: Track the history play.
- $\bullet$  Artists: Input the artists to trace the music
- Albums: Search the Albums here.
- **•** Genre: Search the Genre here.
- Refresh list: Refresh the list here.
- Settings: Set the parameters as the phone guides.
- $\bullet$  Download: Download songs here.

## **AB repeater**

With this function, you can make the files from the phone or the T-card to repeat as the phone guides.

Start the music files, press the number keys

from 1—0, then it begins the record, press the corresponding keys again, then the record ends. Press the "#" retreat to the repeater mode. Select the number then the repeat begins. **Sound recorder**

After choosing "Sound Recorder" and click the "Start / Stop" to enter, you can the previous record files. Press "Options" to have the following operations:

- New Record: You can record new files.<br>● Play: You can play the selected file.
- Play: You can play the selected file.
- **•** Append: You can have annex record for the files of the superior level (only for the record files in AMR).
- Rename: You can rename the chosen file.
- Delete: You can delete the chosen file.
- **•** Settings: You can set the storage position for record files, including phone and memory card. Also you can set the format of the record file, including AMR and WAV.
- **•** Use as: You can use it as user profiles. **•** Send: You send the record file to Bluetooth, email and multimedia message.

### **FM radio**

Your mobile phone supports FM radio. To use the mobile phone and listen to radio, insert the

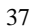

headset connection cable into the headset port on the mobile phone. The headset connection cable functions as the antenna of the FM radio, so it should hang freely. While listening to radio, you can dial or receive a call normally. During call conversation, the radio will turn mute automatically. If some applications are using GPRS or CSD to send or receive data, they may interfere with the radio.

When the FM radio is activated, the mobile phone will display the number and name (if have been saved) and frequency of the radio channel. Option menu

- **•** Channel list: You can edit and save 30 channels.
- $\bullet$  Manual input: You can edit the specified radio frequency band. The frequency of the radio is between 87.5mHz and 108.0mHz.
- $\bullet$  Auto Search: You can have automatic search and save the searched channels into the list.
- **•** Settings: You can set background play, loud speaker, record format, audio quality and record storage.
- Record: You can record new files.
- Append: You can have annex record for the files of the superior level (only for the record

files in AMR).

• File list: View the record files.

# **Schedule FM record**

You can schedule to record certain FM Radio channel at any time, so that you will not miss the program.

### **Melody composer**

With this function, you can play the melody that you compose.

Enter to the interface; you can enter the melody from 1‐7 numbers key. After composing, you can choose the play speed, instrument as the phone guide.

### **Slide Show**

You can browse pictures as Slide show. Select the files or pictures to browse.

### **my**|**organizer**

### **Games**

This mobile phone provides some built‐in games. Please refer to the operation instructions attached to the games.

- $\geq$  BGM: On or off background audio.<br> $\geq$  Sound effect: On or off audio.
- Sound effect: On or off audio.
- ¾ Vibration: On or off Vibration

Volume: Up and Low Volume

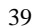

### **Calendar**

With this function, you can set the alarm clock to remind you of your schedule and record your schedule. Roll the highlight block to the desired date and then the current date will be highlighted in green. If the date is set with memo function, then this date will be highlighted in red. To view all memos of one day, press OK to see the schedule. You can have the following operations:

- View: You can view the schedule of the date where the cursor is on and set the time, date, content and whether to activate alarm on this schedule. When editing the schedule, you can choose alarm type with the left and right direction keys. In addition, you can have such operations as Delete, Delete and Add on the schedule.
- $\bullet$  View all: You can view the entire schedule of the date where the cursor is on and set the time, date, content and whether to activate alarm on this schedule.
- Add event: you can select task type as reminder, meeting, course.
- Delete event: You can delete the task as the phone guides.

- $\bullet$  Jump to Date: You can move to the calendar of the specified date.
- Go to today: Go to view today's schedule.
- Go to weekly view: Go to view the weekly schedule.

### **Tasks**

You can have such operations as Create Memo, Browse, Add, Edit, Delete, Delete All and Send on memos.

If you have set alarm for the memo, when the set time is reached, the mobile phone will ring and display the memo content.

### **Alarm**

The time format for the alarm clock is identical to that of clock. When the mobile phone is off, the alarm clock can still work provided the battery is sufficient. The system has a set of 5 alarm clock options and the default is off. You can activate one option or all options according to the actual demand. Every alarm clock option can set independent time and date. When the time is reached, the mobile phone will give out alert tone and flicker the current time and date on the screen. Press Stop to stop alarm clock; press Sleep, then the mobile phone will pause ringing and continue after 4min.

If alarm time is reached but the mobile phone is switched off, then the mobile phone will be switch on automatically and ring. If Stop is pressed, then the mobile phone will ask you whether to switch on the mobile phone. Press "No" to switch off the mobile phone and "Yes" to register at the network and switch on the mobile phone.

### **World Clock**

Press the left and right direction keys to view the current time of every country corresponding to every time zone. **Notes**

Record the notes here, and use the concrete function as the phone guides.

### **Synchronization**

This function is to have the synchronization of the phone. Refer to the phone to have the related operation.

# **Phone sync**

Set the phone sync here as the phone guides.

### **Calculator**

 $\bullet$  The Up direction key for "+" and the Down direction key for  $"-"$ , the left direction key

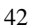

for "×" and the right direction key for "÷";

**•** Press the clear key to clear the latest inputs or results digit by digit; press the clear key long to clear all content or result;

**•** Press "OK" key to obtain the result. Note: The precision of this calculator is limited and can be used for simple calculation. **Unit converter**

Input the unit and convert it to the unit you want.

### **Currency Converter**

To save exchange rate, press "OK", then choose to set exchange rate. Choose one exchange rate from the displayed options. After that, press "OK" to confirm. Then the exchange rate will be saved in the memory until you enter a new one to replace it. To convert currency, enter the sum to be converted, press "OK" and then choose to local currency or foreign currency.

### **Health**

You can measure accordingly your health condition.

### **Stopwatch**

Choose the function as the phone guide to use the stopwatch.

### **Ebook reader**

In standby, choose [Menu/Extras/E‐book Reader]. After e‐book is activated, the e‐book list will be displayed. If no e-book, click Options to have such submenus as Clean Up Bookshelf and Global Settings.

If there are e‐books, you can choose one e‐book and press Options to have such submenus as Open E‐book, Update, System Preset, Details, Delete, Delete All, Ranking, Execute System Preset and Help.

- Open E-book: Activate the current e-book and enter the reading menu.
- Clean up bookshelf:<br>• Global settings: You
- Global settings: You can set Font Style, Font Size, Scroll By, Auto Scroll, Scroll Speed, Full Screen, Encoding, Alignment and Storage Priority.
- **•** Book info: Display the detailed information about the current e‐book.
- Delete: Delete the current e-book.
- Delete All files: Delete all e-books.
- **•** Sort by: You can have such options as As per Name, As per Type, As per Time, As per Size or None to rank e‐books.
- **•** Apply global settings: You can execute the

options for the pre‐set system.

Help: You can have some operation instructions. Use key 0 to go to book settings screen; use key 1 for help; use key 2 to add a bookmark; use key 3 to go to find screen; use key 4 to go to jump to screen; use key 5 to go to bookmark; use key 6 to find next; use key 7 to toggle the auto scroll; use key 8 to remove bookmark; use key 9 to toggle full screen mode.

### **Yahoo messenger**

With this function, you can communicate with others just input the user's name and the password. Make the settings as the phone guides.

### **Friendster**

Connect to the net, and input the net address to have the search.

# **Pinoy**

With this function, you can use the built-in Pinoy contents.

Click the menu, the corresponding function will be taken out. Among the functions of Morning Offering Angelus, 3 o'clock Prayer and Evening Prayer. You can set the alarm to remind

yourself, and the Up and Down keys are used to adjust the volume after you enter the corresponding interface.

Description of the Pinoy options are as follows:

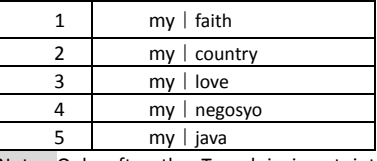

Note: Only after the T‐card is insert into the phone, the Pinoy can be used. And the Pinoy files must be save in the T-card, otherwise, the files cannot be found.

### **Face book**

By pressing this menu, you will be connected to facebook. Then, you can enjoy accessing the well known social networking.

### **MSN**

This mobile phone provides built‐in MSN application. To run this application, simply navigate into application and enter MSN ID and password like how you do it on your computer. You should set the parameters required to run the MSN application will access the network. You

need to set the parameters correctly based on the SIM card you are using. To set the parameters, kindly refer to Menu > Services > Data account > GPRS. Please consult with the operator to have the correct setting and make sure the mobile phone can connect with internet access.

# **Ping**

Connect to the net, and input the net address to have the search.

# **Gtalk**

With this function, you can have communication with others by inputting the User name and the password. Enter the interface as the phone directs.

# **Twitter**

With this function, you can have communication with others by inputting the Users name and the password. Enter the interface as the phone directs.

# **Multiply**

Connect to the net, and input the net address to have the search.

### **E‐buddy**

Launch this function, and then access the network.

### **Click the city**

Connect to the net, and input the net address to have the search. **Inquirer**

Connect to the net, and input the net address to have the search.

# **CNBC**

Connect to the net, and input the net address to have the search.

### **Pep**

Connect to the net, and input the net address to have the search.

### **Google**

Connect to the net, and input the net address to have the search.

# **Yahoo**

Connect to the net, and input the net address to have the search.

### **Opera Mini**

This application is a web browser, that you can possible open a website through your phone. Just put a website address and press OK to visit the website.

For further information, you can get it in http://www.opera.com

### **Wikipedia**

Connect to the net, and input the net address to have the search.

## **my**|**user profile**

Your mobile phone is provided with multiple profiles so that you can customize some settings in different cases for different events. First, as per your personal hobby, can have individualized settings on profile and then activate it. You can have such profiles as General, Meeting, Outdoor, Indoor, Headset, Headset and Bluetooth.

The content can be edited at every profiles mode as follows:

- **•** Tone Settings: Include Incoming Call, Power‐on, Power‐off, Message Tone and Key Tone.
- Volume: Set the volume of Ring and Key Tone.
- **•** Alert type: You can choose any one from Ring, Vibration, Vibration and Ring , Vibration then Ring as the current ring mode.
- Ring Type: You can choose any one from single, repeat and ascending as the current

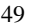

ring type.

Connect notice: This function is to provide the notice when the call is connected.

- Extra Tone: You can have on/off settings on Warning Tone, Error Tone, camp on Tone and Call Connect Tone so as to have corresponding tone tips.
- **•** Answer Mode: You can choose whether to use any key to answer.

 After the individualized settings, choose "Activate" in "Select" to start profiles.

Note: After the headset is inserted into the mobile phone, the mobile phone will automatically change into headset profile. Unplug the headset to return to the previous profile.

In standby state, you can press # key to switch to silence profile and again to the previous profile. **my**|**email**

# Before sending or receiving emails, you need

to create and activate an email account. Before using the function, you need to set the e-mail in the "E-mail accounts" menu. Via this

menu, you can receive and send e‐mail. ¾ Send and receive: You can send/receive

the e-mail from the specified mailbox.

- ¾ Write Email: You can edit e‐mails.
- ▶  Inbox: You can see the received e-mails. <math display="inline">▶</math>  Outbox: You can see the sent e-mails.
- → Outbox: You can see the sent e-mails.<br>
→ Sent: You can view sent e-mails.
- **►** Sent: You can view sent e-mails.<br>► Drafts: You can see the dra
- Drafts: You can see the drafts in the specified mailbox.
- ¾ Clear mailbox: You can clear the e‐mails in the specified mailbox, including inbox, outbox, sent e‐mail backup and drafts, or clear all e‐mails.
- ¾ Delete Marked emails: You can change the status of all e‐mails to deleting status,
- ¾ Email accounts: You can set up you new account.
- ¾ Templates: you can pre‐edit some common phrases, which is convenient for quick editing.

### **Google maps**

Launch this function, and you can have the google map as the phone guides.

## **my**|**services**

Homepage-- Start the website chosen in the connection settings file.

Bookmarks—WAP, Enter the options menu and have the following operations on the bookmark:

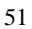

- $\triangleright$  Go to: Log into the chosen website.
- ¾ Edit: Edit the chosen bookmark name and website.
- $\triangleright$  Send: Send the bookmark as text message or multimedia message.
- ¾ Delete: Delete the chosen bookmark.
- ¾ Delete all: Delete all bookmarks.
- ¾ Add bookmark: Add new bookmarks.

Input address: Input the website to be logged in.

Last web address: You can view the last web address.

Recent pages: Record the latest 10 web pages browsed.

Stored pages: You can view these pages that are stored.

Service Inbox: The mobile phone can receive the service information ("Recommended" information) sent by the service provider. For example, the service information can be the notice of related news headlines, which can include one piece of news or a service website.

Settings:<br>Profil

Profiles: Select the profiles here.

- ¾ Service message settings: You can choose ON or OFF to enable the push or not and you can choose the disable or always in the Trust settings. Set SL settings functions as follow: Never, confirm, without confirm. Add new trust list including: number, IP address, Domain name.
- ¾ Browse option: Clear cache‐‐ You can clear cache. When the data of the cache are excessive, network surfing speed can be affected. Clear cookies‐‐ You can clear personal data.
- ¾ Trusted certificates: Entrust.net WAP CA ©1999 Limited liability. See www.entrust.net/wapcps; US VeriSign, Inc. Class 3 Public, primary certification authority.

# **my**|**settings**

### **Dual SIM switch**

Select with the SIM status and use the default mode.

## **Dual SIM settings**

You can set, in any place and at any time, the mobile phone dual‐mode as the following modes according to your own demand:

- $\diamond$  Dual SIM open<br>  $\diamond$  Only SIM1 open
- 
- $\Leftrightarrow$  Only SIM1 open<br>  $\Leftrightarrow$  Only SIM2 open
- $\Leftrightarrow$  Only SIM2 open<br>  $\Leftrightarrow$  Prayer mode Prayer mode

### **Phone Settings**

In such menu, you can set phone language, standby wallpaper, time etc.

- $\triangleright$  Time and Date: With this function, you can set city, time and date format of a specific place.
	- **Set Home City**: You can set different cities.

**Note:** This option must be used together with auto update of time and date. Auto update of time and data cannot be conducted unless the supported by the network.

- **Set Time and Date**: You can set the current time and date.
- **Set Format:** You can set the display format for time and date.
- **Update with time zone:** You can set it On or Off

**Note**: If the battery is taken from the mobile phone or the battery is used up for long time, when switching on the mobile phone after reinstalling the battery or charging the battery,

you need to reset the time and date.

**Special Note**: In the area forbidding the use of mobile phone (such as cabinet), you must confirm to inactivate this function before entering this area so as to prevent accident.<br>  $\triangleright$  Schedule Power on/off: You can se

- Schedule Power on/off: You can set the time for schedule Power on/off.
- ¾ Language: You can choose the desired language for phone display.
- ¾ Writing language: Choose the preferred writing language.
- ¾ Encoding: Choose the encoding as the phone provides.
- ¾ Display settings: You can set standby menu display as wallpaper, screen saver, power on display, power off display, whether to display time and date and owner number (if set in the phonebook)
- ¾ Greeting text: You can set the greeting text displayed on the main screen.
- $\triangleright$  Shortcuts: Set the shortcuts as the phone guides.
- $\triangleright$  Navigation key: Set the navigation keys as the phone guides.
- $\triangleright$  Auto update of date and time: To set the mobile phone to automatically update

time and date according to the current time zone, choose "Activate". Auto update of time and date will not affect the alarm clock, calendar or alarm clock memo setting time, which will be subject to the time and date when created. However, auto update of time and date may make some set alarm clocks out of date.

- ¾ UART settings: Once connected to the computer, you can select the SIM card first as you choose here.
- ¾ Misc. Settings: You can adjust the brightness and time of LCD backlight.

### **Network Settings**

Network Selection: You can search the network again. Select your favorite network and choose to register the network automatically or manually.

Preferences: You can set the preferred registered network for SIM card.

# **Security Settings**

- ¾ **SIM security settings**
	- **Lock**: You can set SIM lock (PIN code) as on/off. When this option is chosen, it is necessary to input PIN code for every insert of the SIM

card.

- **Change Password:** You can change the defaulted phone by referring to the service provider.
- ¾ **Phone Lock:** You can set it as On or Off. It is a password of 4‐8 digits and the default is 1122, which you can change.
- ¾ **Auto Keypad Lock:** You can set it as On or Off. The mobile phone has keypad lock function. When it lasts certain time, the keypad will be locked, including such options as Off, 5s, 30s, 60s and 5min.
- ¾ **Change Password:** You can change the default phone password "1122" into 4‐8‐digit number easy to remember. If the phone lock is activated, when switched on, the mobile phone will hint "Phone locked". To unlock it, you can input the phone lock password and click OK.
- ¾ **Certificate manager:** View the content as the phone guides.
- ¾ **Security encryption:** Input the password to enter the interface, and set the function as the phone guides.

**Connectivity**

**Bluetooth** 

**Power**: Before using Bluetooth function, you need to activate this option. When Bluetooth function or other functions are being used, allowing this function to operate in the back desk will consume more power. It is recommended to close this function when it is idle.

**Visibility:** After this option is activated, other peripheral devices supporting Bluetooth wireless technology can see your device and its name via search. After the step audio play service is activated, this device will be unable to be searched.

**My Device**: After entering this option, you will see the Bluetooth devices compatible with the mobile phone. Entering options, you can have necessary operations on the desired Bluetooth device or search the incompatible Bluetooth devices.

**Search audio device**: With this function, you can inquire the available audio device. For other devices, enter My devices to search.

**My Name:** You can edit my device name.

**Advanced:** Before using Bluetooth function, enter this menu to have corresponding settings. If your mobile phone's Bluetooth function is not activated, you can have an activation

confirmation.

- Audio Path: You can leave the audio on my device or send to other hand‐free devices via Bluetooth. If using Bluetooth to have a call, set this path as hand‐free devices.
- Storage: Store at the phone or the memory card
- Sharing permission: You can set the file directory shared by my device and the access right to online Bluetooth devices.
- My address: Show the address here.

### **Conn. Management**

It shows the status of the connectivity.

### **Data account**

GSM Data—You can set the number, name DNS etc.

GPRS—You can set the name, APN, user name, password, Auth. type, DNS.

Note: For related charging standard and detailed settings, please consult the local network service operator. Different network service providers provide different services. Consult the local network operator.

### **Restore Factory Settings**

You can restore the factory settings of the mobile phone. The factory setting password is

# 1122.

## **Sound effect**

You can set the sound effect of the audio effect and the bass enhancement.

# **5. Use of USB**

Notices before use

- Always connect and stop USB device correctly.
- Never use Windows formatting command to format the mobile disk of the mobile phone; otherwise, it will be damaged severely.
- $\bullet$  USB work environment:
	- o Windows2000 / XP.
	- o For other operation systems, the connection between PC and the mobile phone cannot be conducted unless USB driver is installed.

# **6. Maintenance & Safety**

Please read and observe the following information for safe and proper use of your phone and to prevent damage. Also, keep the user guide in an accessible place at all the times after reading it.

### **After sales service**

Kindly refer to the Warranty Card provided in the sales package box.

### **Charger and Adapter Safety**

Charger and adapter are designed for indoor use only.

### **Battery Information and Care**

- o Please dispose your battery properly.
- o Do not disassemble or short‐circuit the battery.
- o Keep the battery's metal contacts clean.
- o Recharge the battery after long periods of non‐use to maximize battery life.
- o Battery life will vary due to usage patterns and environmental conditions.
- o The self‐protection function of the battery cuts the power of the phone when its operation is in a abnormal status. In this case, remove the battery from the phone, reinsert it and turn the phone on.

### **General Notice**

o Using a damaged battery or placing a battery in your mouth may cause serious injury.

- o Do not place items containing magnetic components such as a credit card, phone card, bank book, or subway ticket near your phone. The magnetism of the phone may damage the data stored in the magnetic strip.
- o Talking on your phone for long period of time may reduce call quality due to heat generated during use.
- o When the phone is not to be used for a long period of time, store it in a safe place with the power cord unplugged.
- o Using the phone in close proximity to receiving equipment (i.e. TV or Radio) may cause interference to the phone.
- o Do not immerse your phone in water. If this happens, remove the battery and take it to an Authorized Service Center.
- o Do not paint your phone.
- o The data saved in your phone might be deleted due to careless use, repair of the phone, or upgrade of the software. Please backup your important phone numbers. (Ring tones, text messages, voice messages, picture, and videos could also be deleted.) The manufacturer is not liable for damage

# due to the loss of data.

o Do not turn your phone on or off when the

phone is close to your ear.

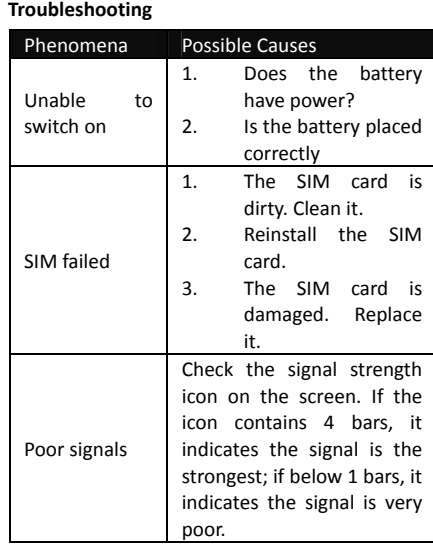

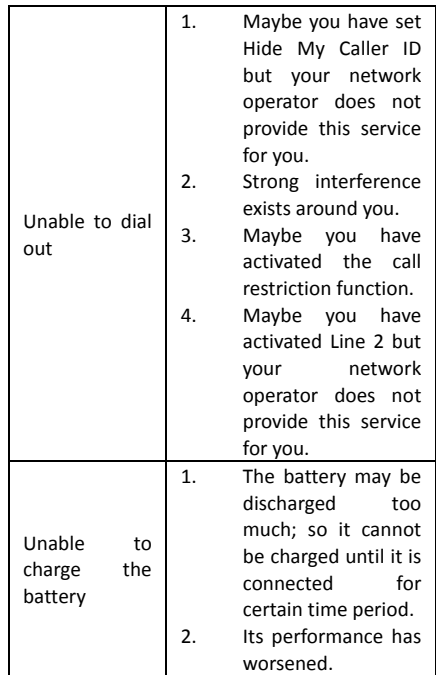

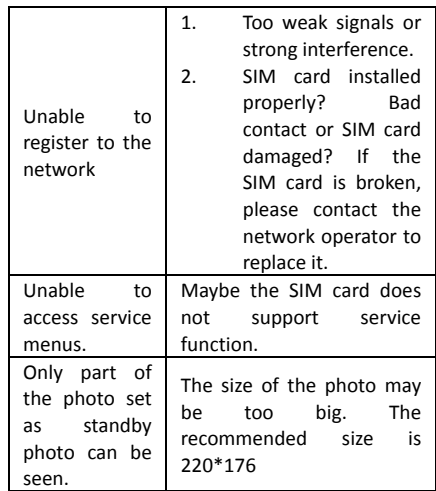

# **7. Abbreviations**

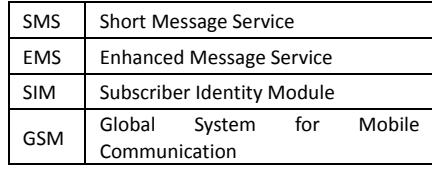

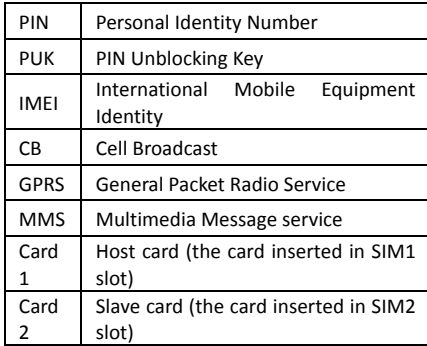

# **Warning**

# **FCC RF Exposure Information**

**and Statement:** 

The SAR limit of USA (FCC) is 1.6 W/kg averaged over one gram of tissue.

Product, model number: E760 (FCC ID: ZYPE760) has also been tested against this SAR limit. The highest SAR value reported under this standard during product certification for use at the head is 0.386 W/kg and when properly worn on the body is 1.176 W/kg. The device was tested for typical

body‐worn operations with the back of the handset kept 1.5 cm from the body. To maintain compliance with FCC RF exposure requirements, use accessories that maintain a 1.5cm separation distance between the user body and the back of the handset .The use of belt clips, holders and similar accessories should not contain metallic components in its assembly. The use of accessories that do not satisfy these requirements may not comply with FCC RF exposure requirements, and should be avoided.

This device complies with part 15 of the FCC Rules. Operation is subject to the following two conditions: (1) This device may not cause harmful interference, and (2) this device must accept any interference received, including interference that may cause undesired operation. Any Changes or modifications not expressly approved by the party responsible for compliance could void the user¡ˉs authority to operate the equipment.

Note: This equipment has been tested and found to comply with the limits for a Class B digital device, pursuant to part 15 of the FCC Rules. These limits are designed to provide reasonable protection against harmful interference in a residential installation. This equipment generates uses and can radiate radio frequency energy and, if not installed and used in accordance with the

instructions, may cause harmful interference to radio communications. However, there is no guarantee that interference will not occur in a particular installation. If this equipment does cause harmful interference to radio or television reception, which can be determined by turning the equipment off and on, the user is encouraged to try to correct the interference by one or more of the following measures:

‐‐Reorient or relocate the receiving antenna.

‐‐Increase the separation between the equipment and receiver.

‐‐Connect the equipment into an outlet on a circuit different from that to which the receiver is connected.

‐‐Consult the dealer or an experienced radio/TV technician for help.